# コンピュータ概論 A/B

-- Mathematica を使ってみよう --

# 数学科 栗野 俊一

講義内容の静止画・動画での撮影、及び SNS 等への転載を固く禁じます

2020/10/06 コンピュータ概

論

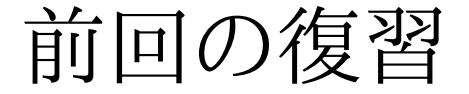

# 前回の復習

### 前回の復習

- 講義内容
	- ガイダンス
	- 前期と同じ
	- 前期の復習
	- ソフトウェアのアプデート
- 実習
	- Mathematica インストール
	- Mathematica インストールが済んでいない人は早急に行う
	- Excel で偏差値を求める

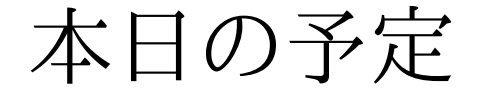

# 本日の予定

# 本日(2020/10/06)の予定

#### □本日(2020/10/06)の内容

Mathematica を利用してみる

#### 本日(2020/10/06)の目標

Mathematica が「色々できる」という事を「体感」してもらう

「解る」必要はない

「利用したい時」に「調べればできる」必要はある

演習

[演習 1] Mathematica の利用法

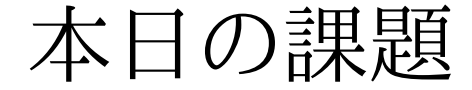

# 本日の課題

### 本日の課題 (2020/10/06)

□出席パスワード: 20201006

先週 (2020/09/29) の課題

2020-comp-a.csv をダウロードする

これから、偏差値を求める。ただし、点数は以下の形とする

S:95, A:85, B:75, C:65, D:30

sample-20201006.xls を参照の事

□今週 (2020/10/06)の課題

N = QQQQ + 100 とする ( QQQQ は学生番号 )

o2の N 乗を答えなさい

**Mathematica** 

### コンピュータ概論 A/B (2020/10/06)

# **Mathematica**

### **Mathematica**

#### Mathematica とは (What)

数式処理言語システム

「数式」を計算したり、数式の計算を行う「プログラム」が作れる

数式電卓

(文字を含む)数式の計算を行う

cf. 電卓 : 「数」の計算が出来る(数の式を入れると数の計算を行う)

▶[何でも聞いてください]->「電卓」と入力->[電卓]

#### □ Mathematica の使い方 (How)

ノートブック(\*.nb)を開く ( 「(\*」~「\*)」はコメント )

「数式」を入力して [Shift]+[Enter] (以下 [SE] と表現)で評価(計算)開始

**▷計算に時間がかかりそうなら.. [ALT]+[,] で中断できる** 

この講議では 「Mathematica の導入」のみを扱う<br>- <sup>ウハで色を調</sub>て、#1*て*スス (Udsぼエンストトィ ミリミイ</sup>

▶自分で色々調べて、試してみる (Help/デモンストレーション)

### Wolfram 言語サンドボックス

#### コンピュータ概論 A/B (2020/10/06)

# Wolfram 言語サンドボックス

### Wolfram 言語サンドボックス

# Wolfram 言語サンドボックス とは ?<br>。Opline で使える無料の Methemation の

#### OnLine で使える無料の Mathematica の利用サービス

▶本来は「評価用」:実習等で利用すべきでない(今回は緊急非難)

「ちょっと使いたい」時には便利かも

使い方

Wolfram 公開ソース => Wolfram言語サンドボックス

https://www.wolfram.com/resources/index.php.ja

Mathematica チュートリアル

# Mathematica チュートリアル

### Mathematica チュートリアル

#### □ Mathematica の計算機能

数式の計算

式を入力し、[SE] とすると、その式の計算結果が表示される ( 1 + 1 )

▶多倍長桁(長い桁の数: [反] 電卓)の計算ができる ( 2 ^ 64 : 2 の 64 乗)

文字式の展開と因数分解

定数倍、同類項のまとめ等は

展開 ( Expand[(x+y)^10] : (x+y) の 10 乗 )

```
▷因数分解 ( Factor[ x^3 + y^3 + z^3 - 3 x y z ] )
```
微積分

微分 ( D[x^2,x] ) / 積分 ( Integrate[x^2,x] ) / 極限 ( Limit[Sin[x]/x, x -> 0 )

線形

ベクトル ( {a,b,c} ) / 行列 ( {{a,b},{c,d}} )

グラフ作成

2 次元 ( Plot[ Sin[x], {x,-Pi,Pi} ] )

 $\triangleright$  3 次元 ( Plot3D [ Sin[x] Cos[y], {x,-Pi,Pi}, {y,-Pi,Pi} ] )

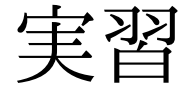

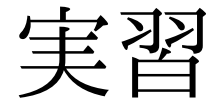

### [実習 1] Mathematica の基本操作

#### □[実習 1.1]

sample-20201006.nb を参考に色々な計算を試す

▶ Mathematica を高級電卓として利用する

□[実習 1.2]

o Mathematica の Help を参照して色々な関数を試す

.nb から Help の呼び方 : キーワードを選択して右クリック >> [Help]

- ヘルプセンターの利用法 : [ヘルプ] >> [Wolfram ドキュメント] >> キーワード
- デモンストレーションサイト :[ヘルプ] >> [デモンストレーション]

□[実習 1.3]

○課題の提出

N = QQQQ + 100 とする ( QQQQ は学生番号 )

**▷2 の N 乗を計算し、それを CST Portal のコメントに貼り付ける** 

おしまい

### おしまい